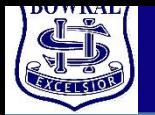

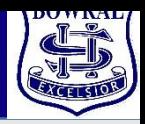

#### **Go to website.**

**<https://bowralhs.sentral.com.au/portal/register>**

**Enter all the details** 

**required**

**Your username must be a** 

**valid email address.**

**Remember your password**

**Click Create your account**

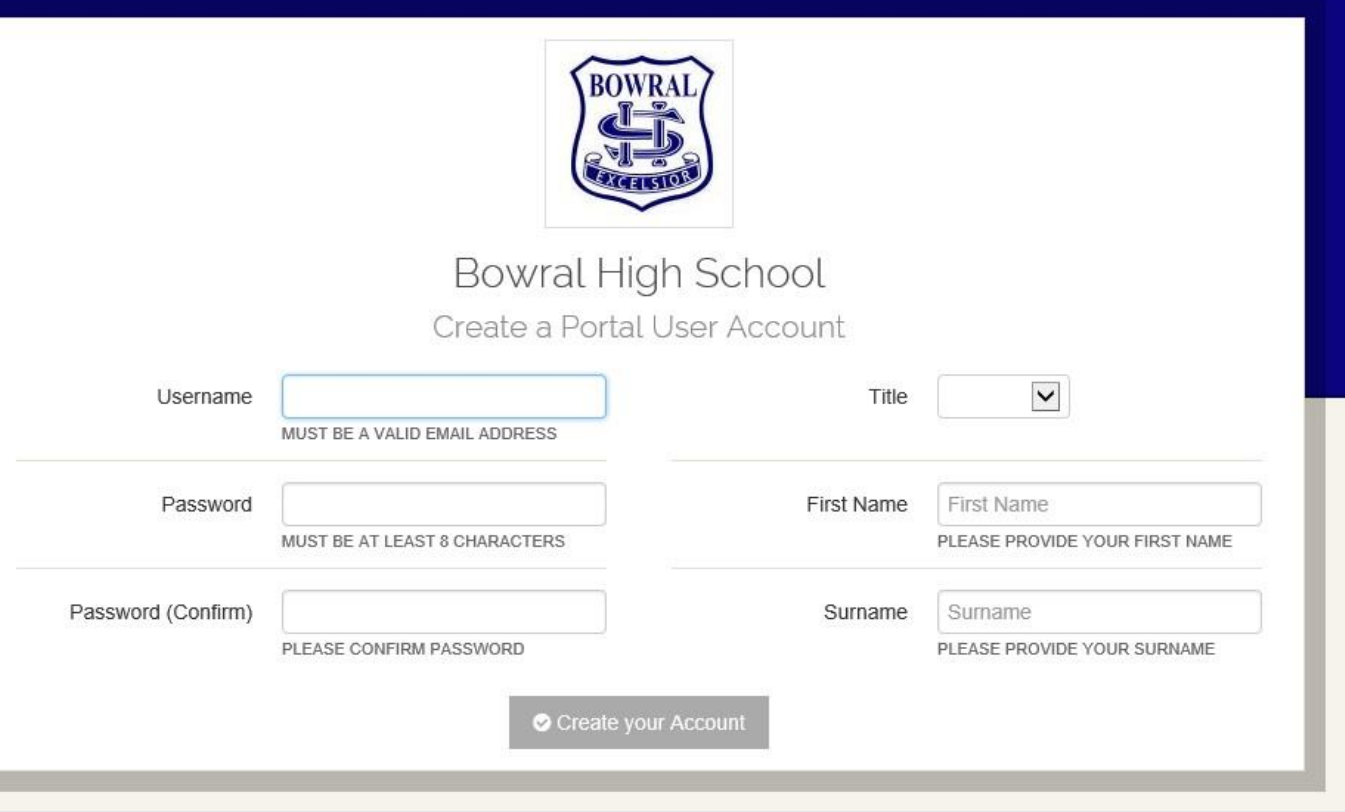

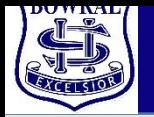

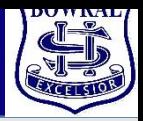

# **After you have created your Portal account Go to:**

**<https://bowralhs.sentral.com.au/portal/login>**

## **Enter your Username (email) and the password you created earlier.**

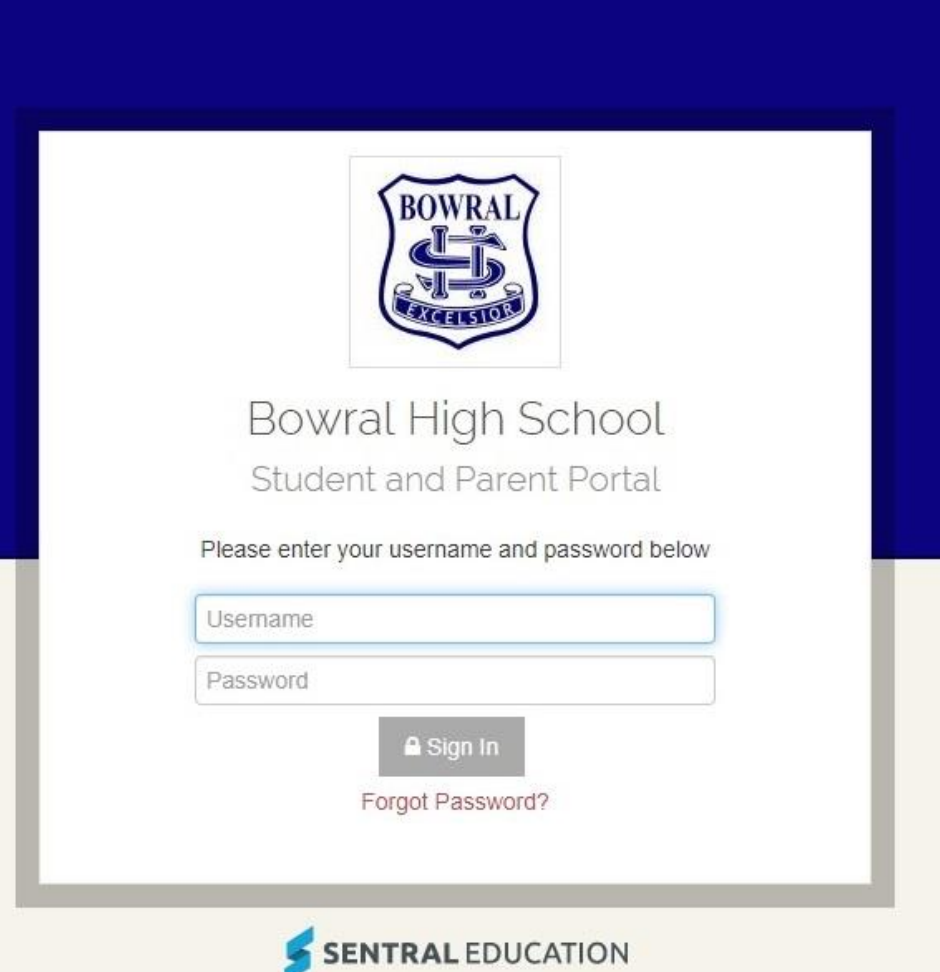

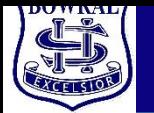

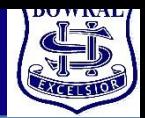

## **Once you have logged in you will be given the opportunity to enter your Access Key This will link to any and all your children that attend Bowral high School**

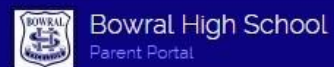

n Dashboard

Welcome Bowral High School Parent Portal

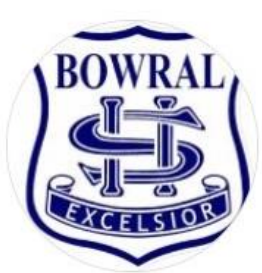

To get started, you will need to add a new Access Key to your Portal Account. The school should have provided this key to you. If you have not received a key, please contact the school directly.

Simply type the Access Key provided to you in the field below to add your first Access Key:

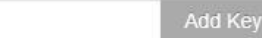

The Bowral High School Student and Parent Portal is powered by Sentral

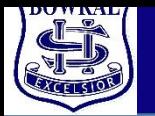

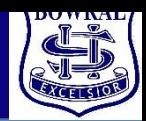

#### **You should now have a page that looks something like this.**

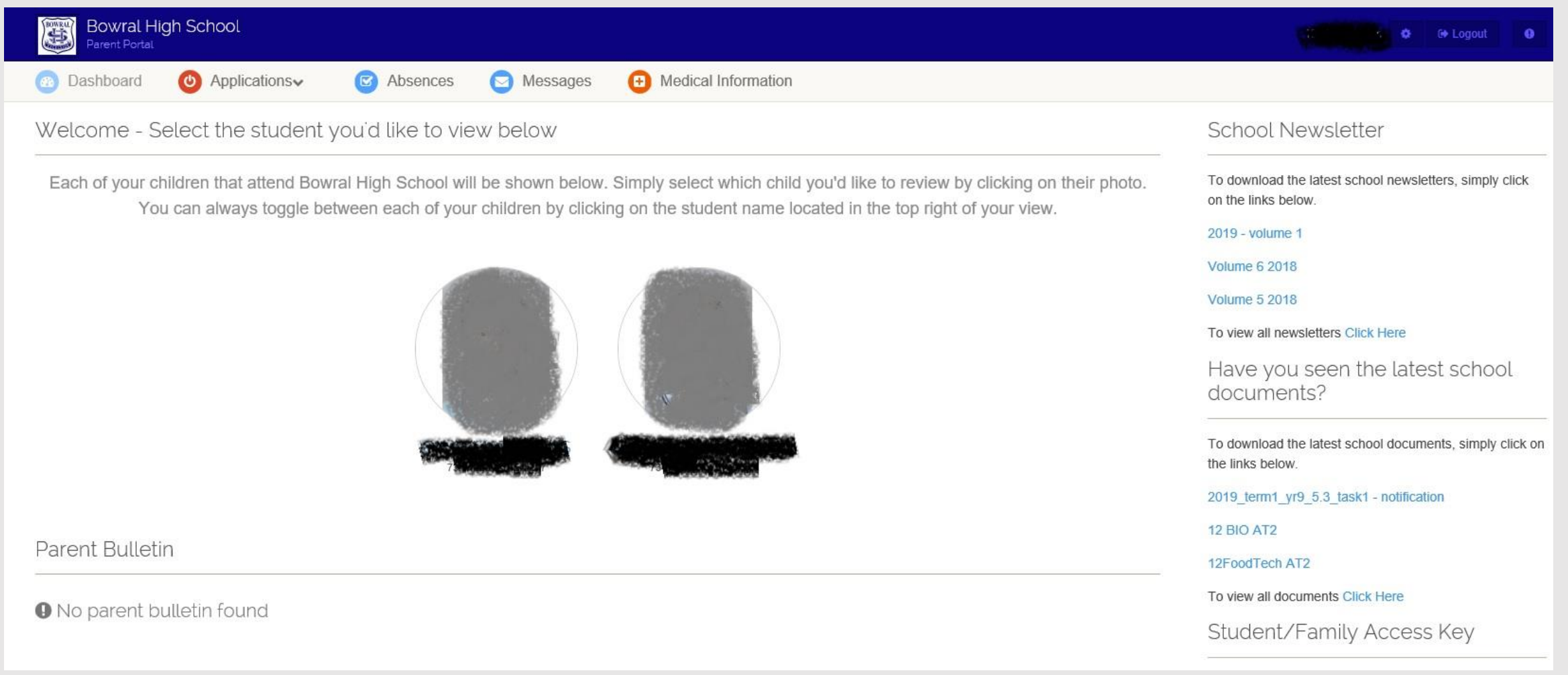